## Уважаемые коллеги!

*Грабли – инструмент воспитания администраторов, которые не делают резервных копий.*

*Брысов В.Л.*

Высылаем вам обновленный файл с датами экзаменов для АИС «Параграф». Перед импортом файла в АИС «Параграф» **ОБЯЗАТЕЛЬНО** проделываем следующие действия:

- **1. Приостанавливаем работу с АИС «Параграф» в образовательном учреждении.**
- **2. Создаем резервную копию базы АИС «Параграф».**
- 3. Заходим в приложение «Итоговые отметки и ГИА»  $\rightarrow$  «Итоговая аттестация»  $\rightarrow$ «Назначение на ГИА».

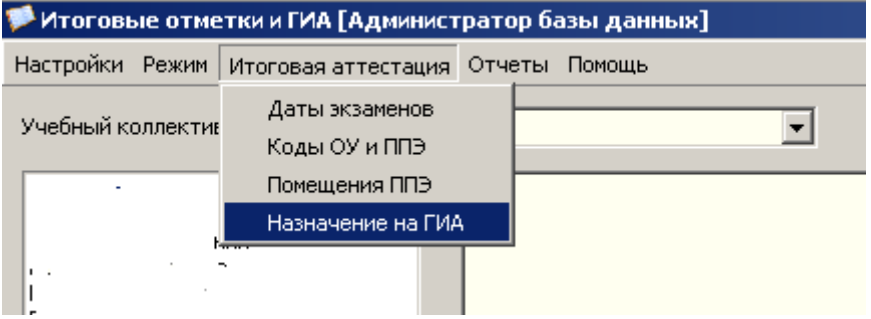

4. Заходим в меню «Отчеты » и выбираем ИФ-3СК.

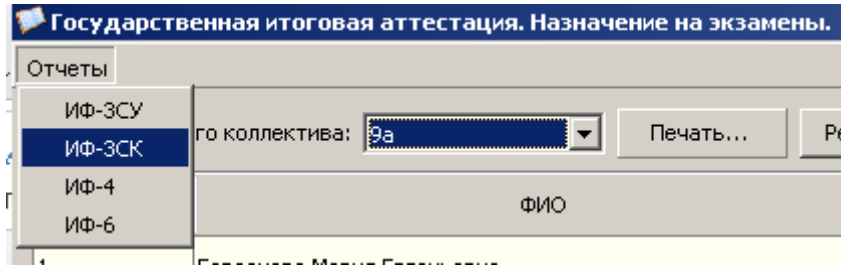

- 5. Формируем отчеты для ГИА-9 и ГИА-11 и сохраняем их.
- 6. Импортируем файл с датами в АИС «Параграф».
- 7. Повторно формируем отчеты ИФ-3СК (смотри пункты 2 и 3).
- 8. Сравниваем отчеты ИФ-3СК созданные до импорта нового файла с отчетами ИФ-3СК созданными после импорта нового файла.
- 9. Если цифры в отчетах совпадают, то возобновляем работу с АИС «Параграф»
- 10. Если цифры отличаются (**В ЭТО ВРЕМЯ В ОУ С ПАРАГРАФОМ НЕ РАБОТАЕМ**):
	- a. обращаемся в отдел информационно-аналитического обеспечения образования «СПбЦОКОиИТ»;
	- b. отправляем резервную копию АИС «Параграф» (**сделанную до импорта нового файла с датами**);
	- c. получаем резервную копию отремонтированной базы;
	- d. восстанавливаем базу АИС «Параграф» из этой резервной копии;
	- e. переходим к пункту 5 данной инструкции.